[BUZZ CHRONICLES](https://buzzchronicles.com) > [ALL](https://buzzchronicles.com/b/all) [Saved by @NagRajuMasna](https://buzzchronicles.com/NagRajuMasna) [See On Twitter](https://twitter.com/JayneshKasliwal/status/1586715951567089664)

# **Twitter Thread by [JayneshKasliwal](https://twitter.com/JayneshKasliwal)**

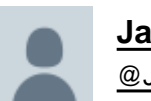

**[JayneshKasliwal](https://twitter.com/JayneshKasliwal)** [@JayneshKasliwal](https://twitter.com/JayneshKasliwal)

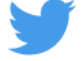

# ■ ■■■■■■■■■■■ ■■■■■■■■■■ ■■■ ■■■■■■■ ■■■■■■ ■■■■ ■■■■■**:** ■■■■ ■

## ■ Thread ■

# **Retweet And I will Link a 36 Page PDF**

## ■. ■■■ ■■■■■■■■■■■■ ■■ ■■■■■

■ Link:

## <https://t.co/zG165Xa3JB>

■ Click on the above link -> Add to Favourites -> Add on Chart from favourites and start using it ! 2/20

You can add financials from many fundamental criteria's like

- Cashflows
- Income Statements
- Balance sheets
- PE, PB ratios
- Marketcapitlization
- Statistics

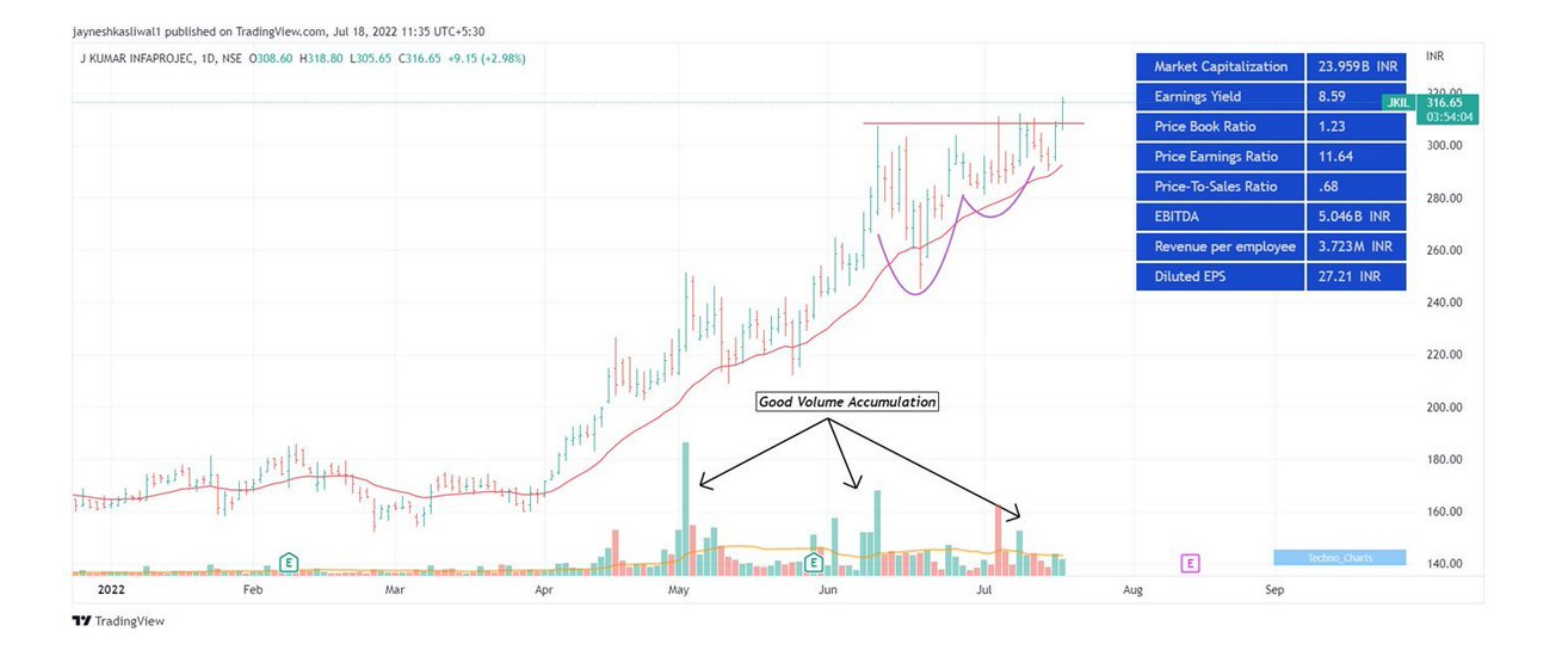

How to change Settings:

- There are 8 columns you can basically select any financial you want
- You can select quarterly or Yearly values and can also write
- The names of the financiaLS Example : EPS Qtr3
- You can Change colours, font size

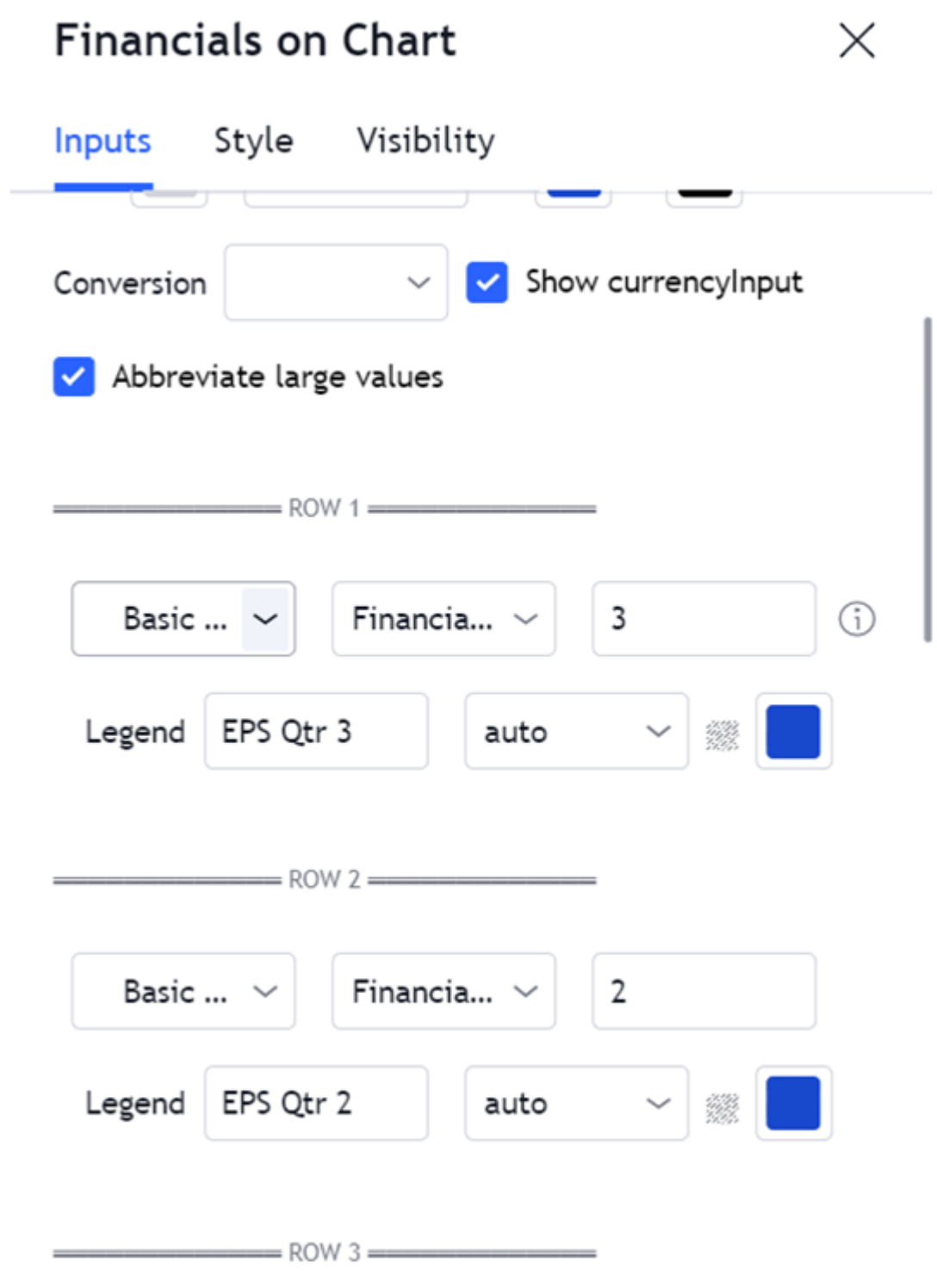

#### ■. ■■■■■■■■■ ■■■■■■■

You cannot track each and every indicator like ( **■■■■■■■■■■■■■**, ■■■, ■■■ ) etc, you can use plot this custom strategy to understand whether the trend is positive or negative of those indicators 5/20

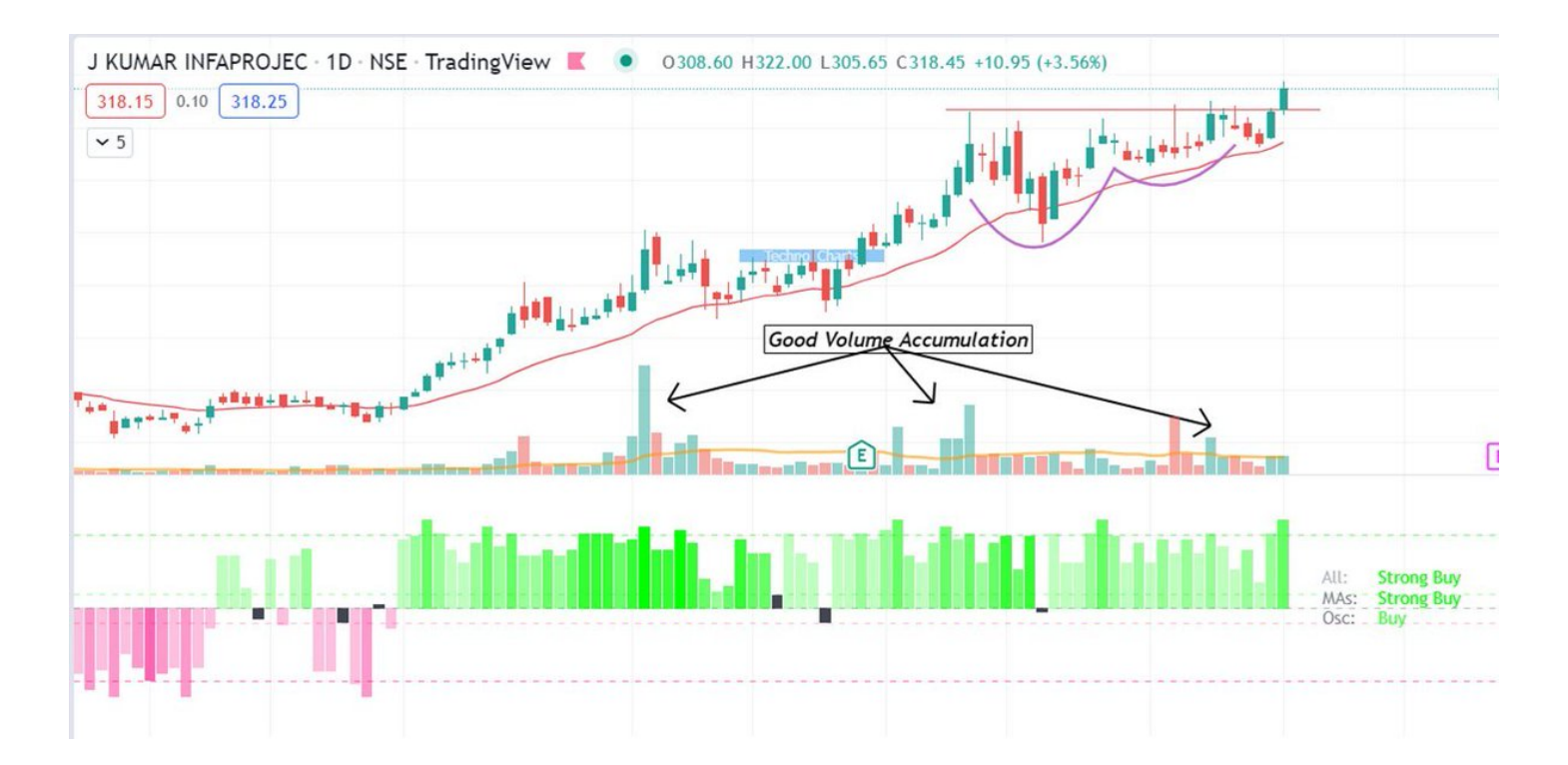

■ Link<https://t.co/FwQkQDFczC>

■ Click on the above link -> Add to Favourites -> Add on Chart from favourites and start using it ! 6/20

#### ■■■■■-■■■■ ■■■■■ ■■■■■■■■■ ■■■■■■■■

- You can change the weightage of the indicators like 50-50 for MAs and Oscillator or 70-30
- You can select different TF from chart to do MTF analysis
- Change the colour of bullish and bearish signals
- 7/20

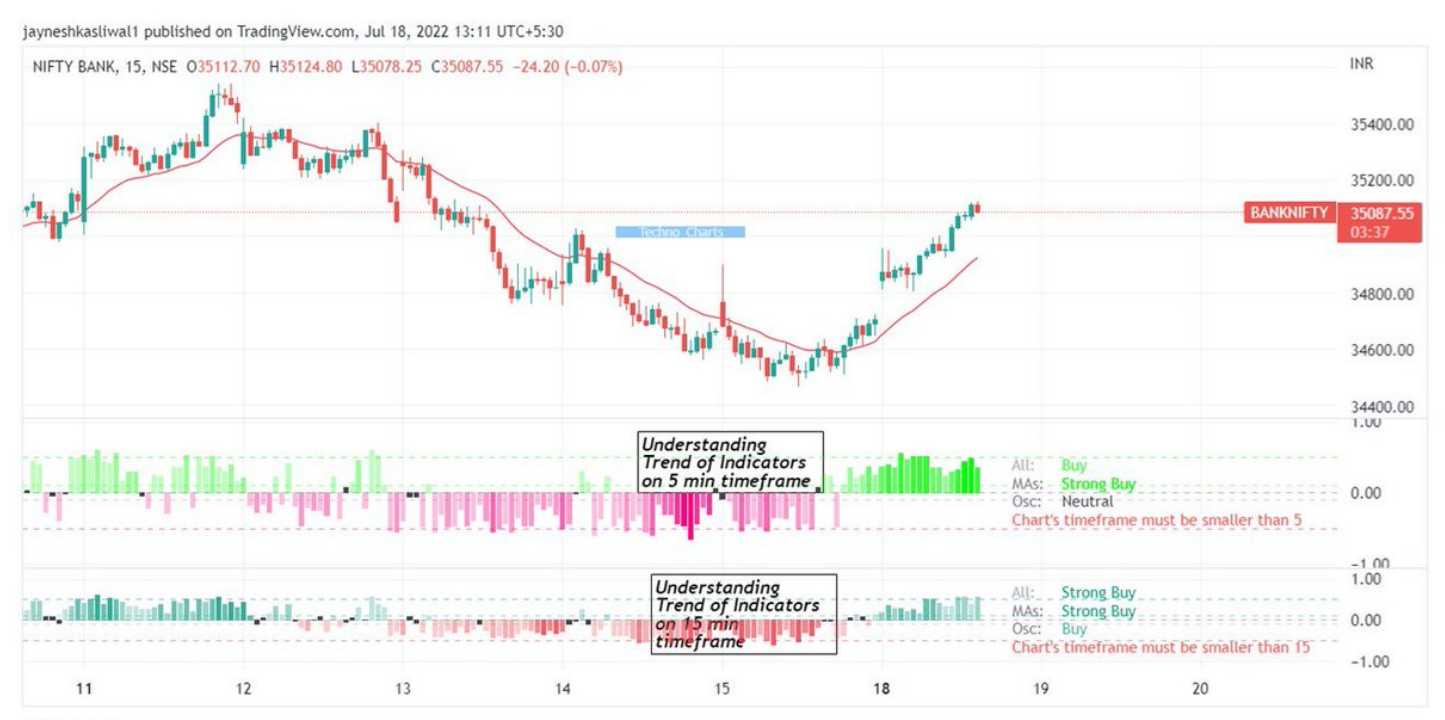

**17** TradingView

#### 3. ■■■■ ■■■■■■ ■■■■■

- You want to calculate the returns of stock say over 10 Years how much CAGR returns it has given, this is the indicator
- <https://t.co/i92ISnJPZi>
- Just select 2 time periods and it will automatically calculate the CAGR.

8/20

- You can even compare 2 returns over the same period Example : ■■■■■ ■■ ■■■■■
- Select 2 points you want to calculate CAGR and if you wish to compare it with any asset then can use
- Compare to " and select the symbol like nifty, Gold or Nasdaq

9/20

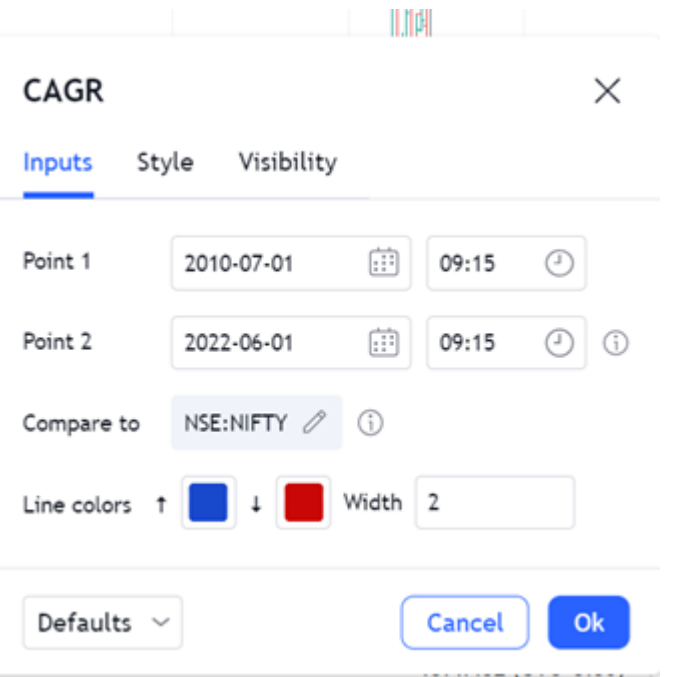

I share BANKNIFTY Stratgies Free of cost in my telegram Join Now : <https://t.co/ou8O5v0oPe>

#### ■. ■■■ ■■■■■■■■■■ !

■ Tired of people copying or stealing your charts

■ Use this watermark indicator where you can add your names or brand name anywhere in your chart 10/20

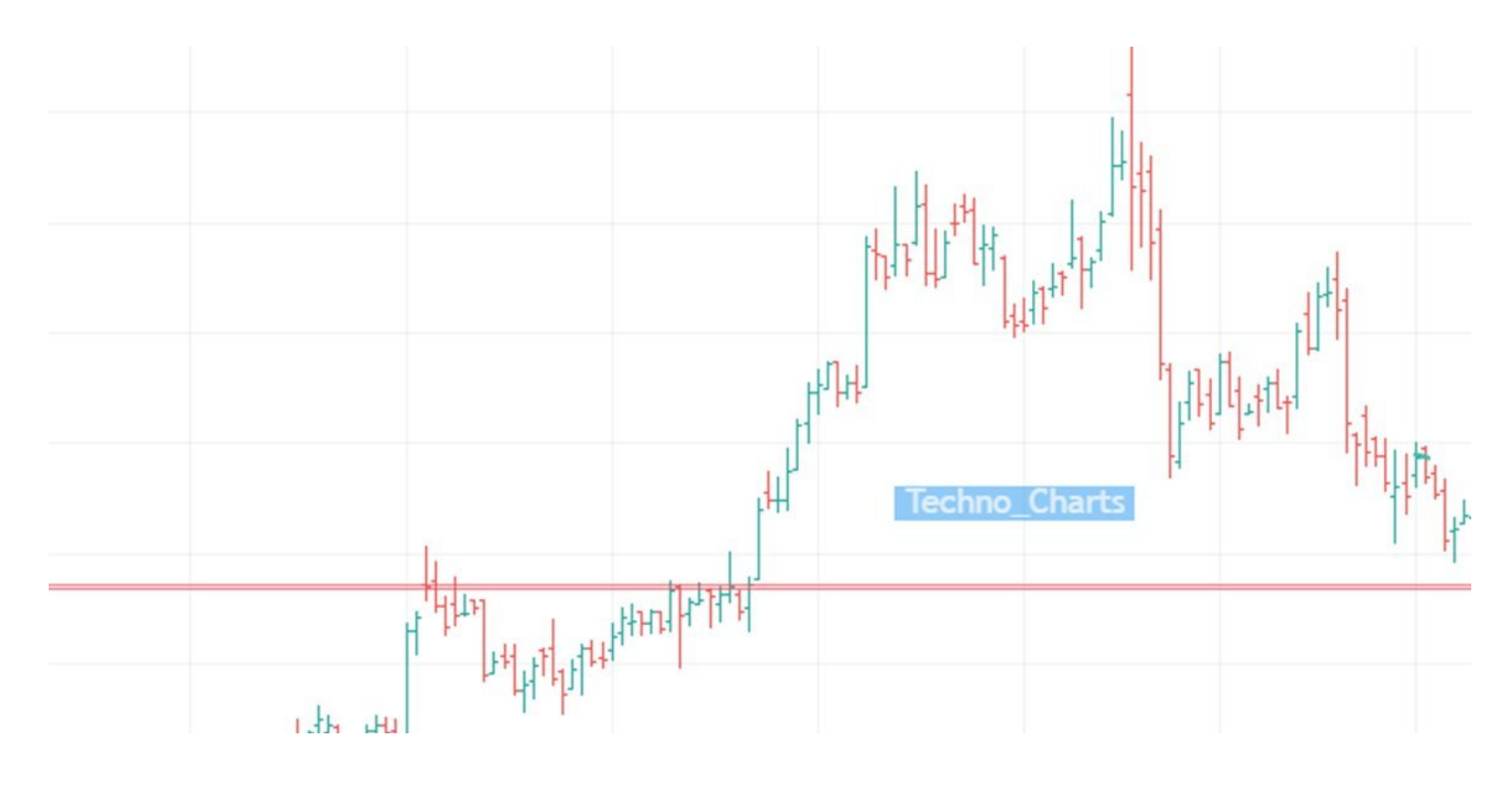

Link:

■ <https://t.co/ZPVKnUWcgn>

■ Click on the above link -> Add to Favourites -> Add on Chart from favourites and start using it !

■ Increase Decrease the size of texts, change colours, change the positions

11/20

Link:

■ <https://t.co/ZPVKnUWcgn>

■ Click on the above link -> Add to Favourites -> Add on Chart from favourites and start using it !

■ Increase Decrease the size of texts, change colours, change the positions

11/20

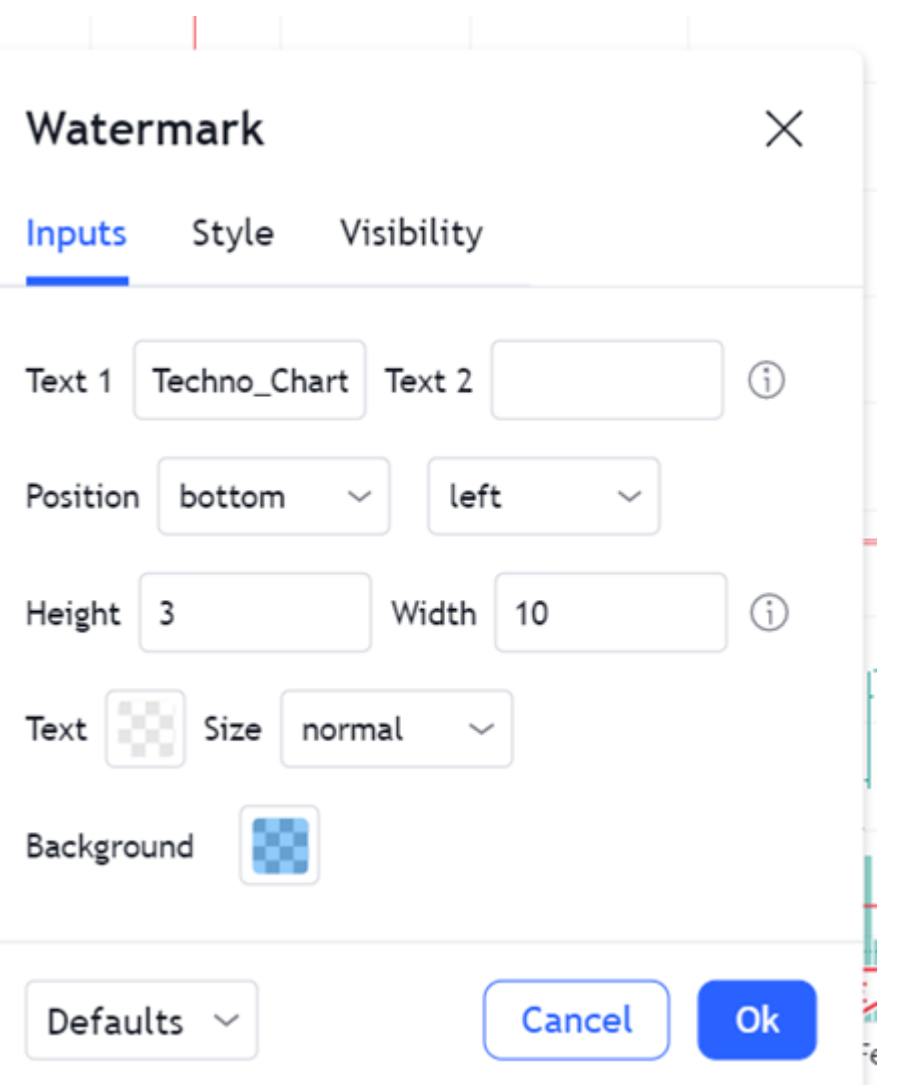

## 

What Is RSI Divergence?

**E** With RSI divergence, EBE WEE DE & BESESSE SESSE SESSE SESSE SESSE SES DES SESES **ENERGE ENER BERKER BERKE** 

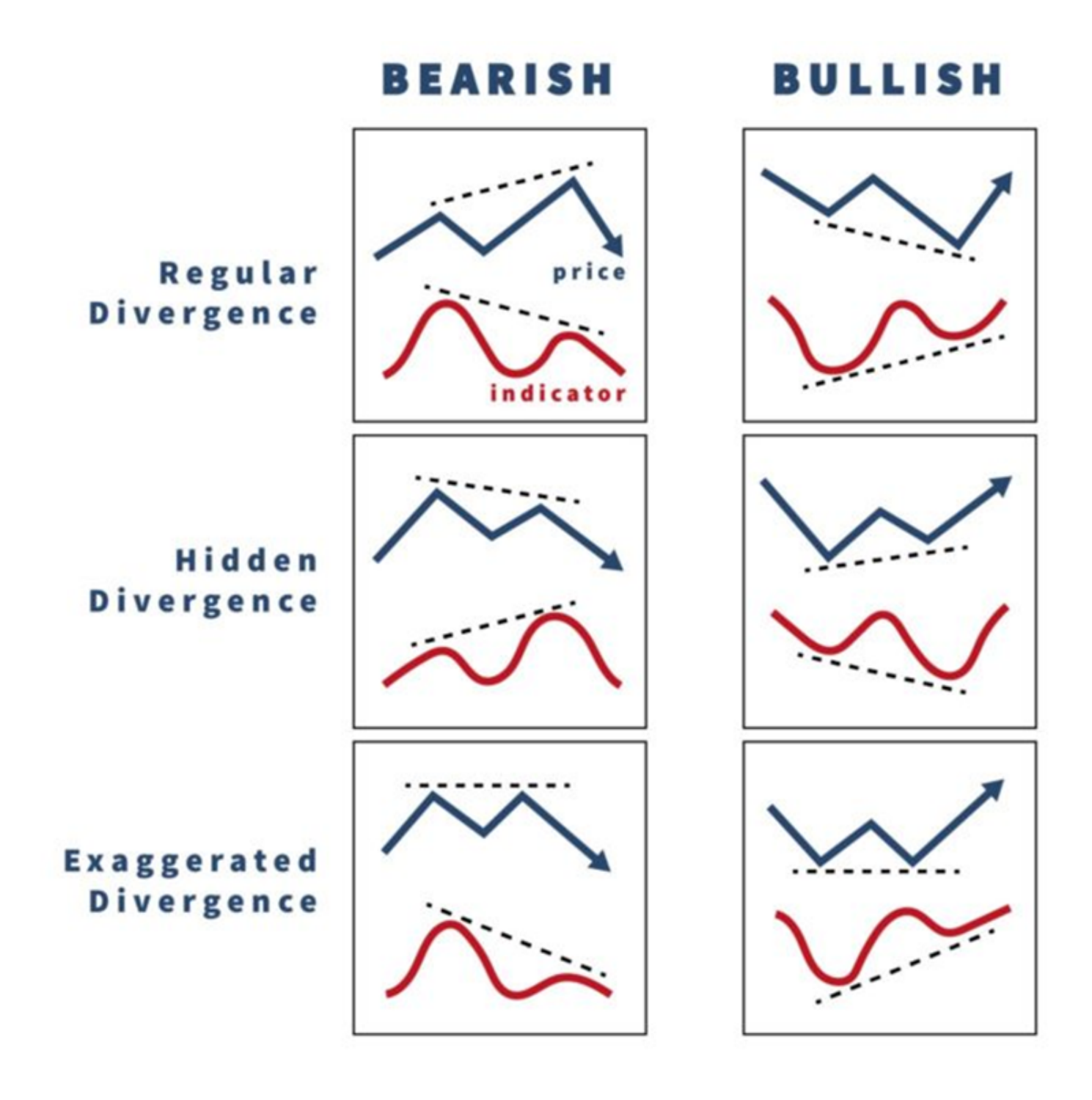

For Divergence use this indicator <https://t.co/2ZU4jaJDhH> 16/20

Failed Divergence ■■ Successful divergence ■■ Nifty Divergences 19/20 17/20

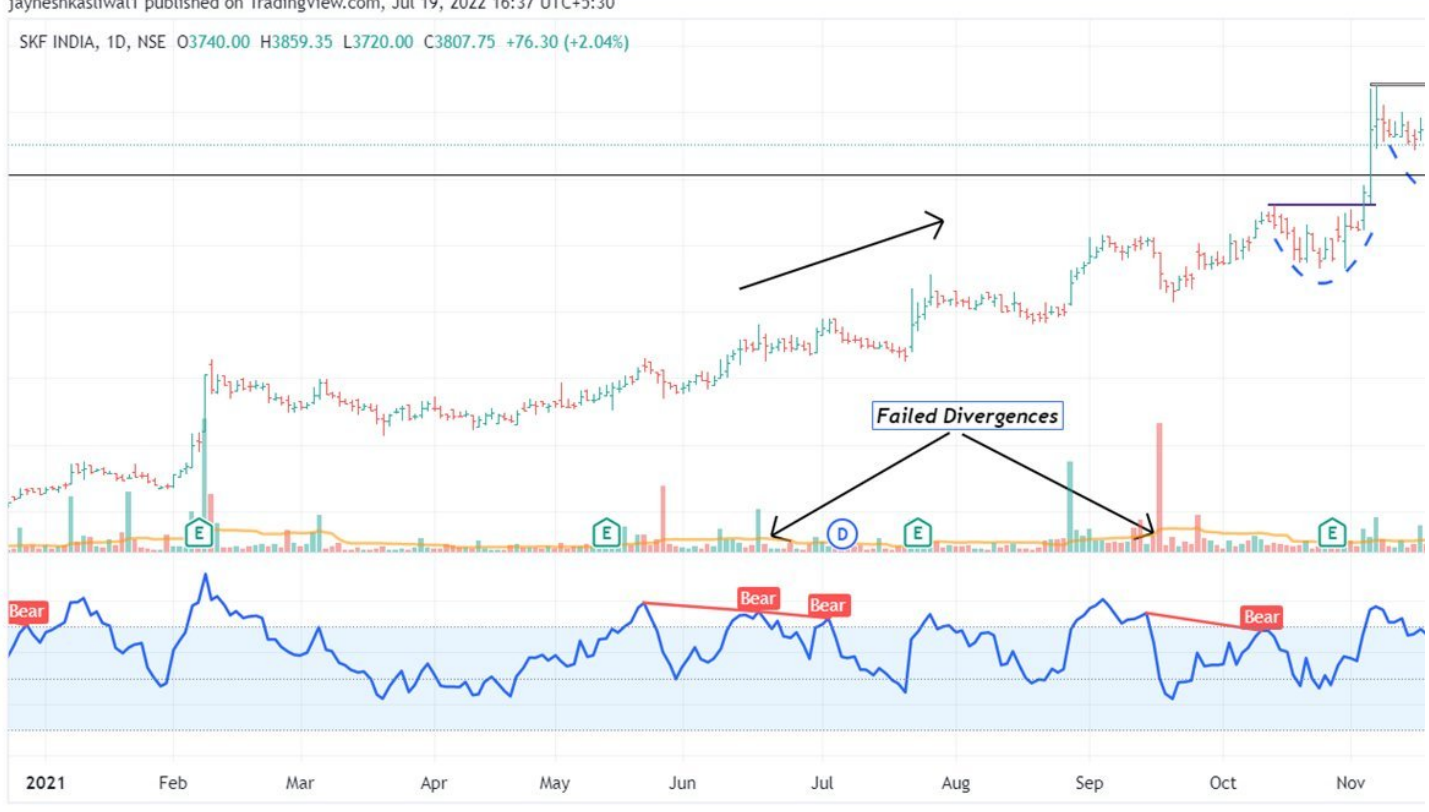

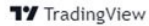

## <https://t.co/yCj63iR1V4>

18/20

7 less known Tradingview Indicators that all traders should know about A thread\U0001f9f5

— JayneshKasliwal (@JayneshKasliwal) [June 2, 2022](https://twitter.com/JayneshKasliwal/status/1532326948411543554?ref_src=twsrc%5Etfw)

Detailed Youtube Video :https://t.co/hhRFxvD23v 19/20

For Stock Calls and chart analysis 20/20 <https://t.co/b4N4oPjqm9>

<https://t.co/NFcoYwnWVn>

I have designed many beginner to advanced Option Strategies free of cost

Here is a thread of all \U0001f9f5

A Retweet would help :)

— JayneshKasliwal (@JayneshKasliwal) [September 24, 2022](https://twitter.com/JayneshKasliwal/status/1573662634284847110?ref_src=twsrc%5Etfw)